# **BACCALAURÉAT TECHNOLOGIQUE - SESSION 2008 SÉRIE : SCIENCES ET TECHNOLOGIES DE LA GESTION SPÉCIALITÉ : COMPTABILITÉ ET FINANCE D'ENTREPRISE ÉPREUVE : ÉTUDE DE SPECIALITE**

#### *ÉLÉMENTS INDICATIFS DE CORRIGÉ*

Ce dossier comporte des éléments de corrigé à l'attention des correcteurs. Plusieurs questions appellent des réponses rédigées de la part des candidats. Seules les idées clés sont proposées, de manière schématique, pour permettre une approche ouverte des réponses des candidats.

#### **Barème global sur 140 points**

**Nota : Il est rappelé que le nombre de points annoncés dans le sujet constitue un engagement incontournable vis-à-vis des candidats. Le barème fourni respecte cette contrainte et doit s'appliquer à tous, sauf indications complémentaires données, lors des corrections, sur décision nationale.** 

## **DOSSIER 1 : ETUDE DU SYSTEME D'INFORMATION**

#### **1. Quels sont les avantages de l'utilisation d'un PGI ?**

Le progiciel de gestion intégré crée un système d'information plus cohérent et global à partir d'une base de données unique pour toute l'entreprise au-delà de la seule fonction comptable. Les systèmes d'information (comptable, commercial…) sont intégrés les uns aux autres et non plus juxtaposés.

#### **2. Justifier les droits d'accès attribués à monsieur REY et à madame BERFER.**

M. REY est responsable du service comptabilité et finance : à ce titre il supervise l'ensemble des opérations comptables, ils dispose donc logiquement de l'ensemble des droits d'accès. Mme BERFER, en tant que secrétaire, a simplement le droit de renseigner les clients sur leur commande.

#### **3. Justifier la présence de l'attribut Nombre\_heures dans la relation AFFECTER.**

Le nombre d'heures attribué à un salarié pour un projet dépend **à la fois** du projet et du salarié.

## **4. Monsieur REY souhaite afficher le nom, l'adresse et le numéro de téléphone des clients de la société EFFEM qui habitent en France par ordre alphabétique. Ecrire la requête SQL correspondante.**

**SELECT** NomClient, AdresseClient, TélClient **FROM** CLIENT **WHERE** PaysClient = « France » **ORDER BY** NomClient;

### **5. Il souhaite également calculer le nombre d'heures attribué à chaque projet. Ecrire la requête SQL permettant d'obtenir cette information.**

**SELECT** SUM(Nombre\_heures) AS [Total\_heure] **FROM** AFFECTER **GROUP BY** NumProjet ;

#### **6. Quel est l'objectif de la requête suivante :**

**INSERT INTO SALARIE VALUES (« 504 », « BURGUET », « décoratrice », « Céline»).**  Cette requête permet la création d'un tuple dans la relation SALARIE. C'est l'intégration d'un nouveau salarié dans la base de données.

## **7. Cette requête renvoyant un résultat incohérent, Monsieur REY vous demande de corriger l'erreur.**

Suivant le modèle relationnel, dans la relation SALARIE l'attribut prénom est placé avant l'attribut qualification. Les valeurs doivent être saisies dans le même ordre que celui de la structure de la relation.

La syntaxe de la requête est :

```
INSERT INTO SALARIE VALUES (« 504 », « BURGUET », « Céline », «décoratrice »).
```
## **DOSSIER 2 : OPERATIONS COMPTABLES**

**1. Présenter le corps de la facture d'avoir n° AV745 du 10 décembre 2007.** 

Retour Bois exotiques sur la facture A 2369 du 03/12/07

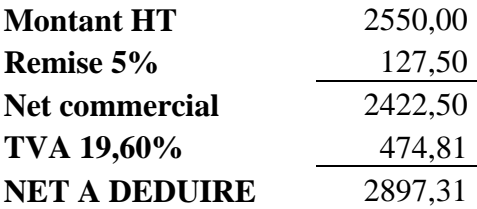

## **2. Comptabiliser les opérations décrites en annexe 2 dans la comptabilité de la société EFFEM en utilisant le journal auxiliaire approprié à chaque opération.**

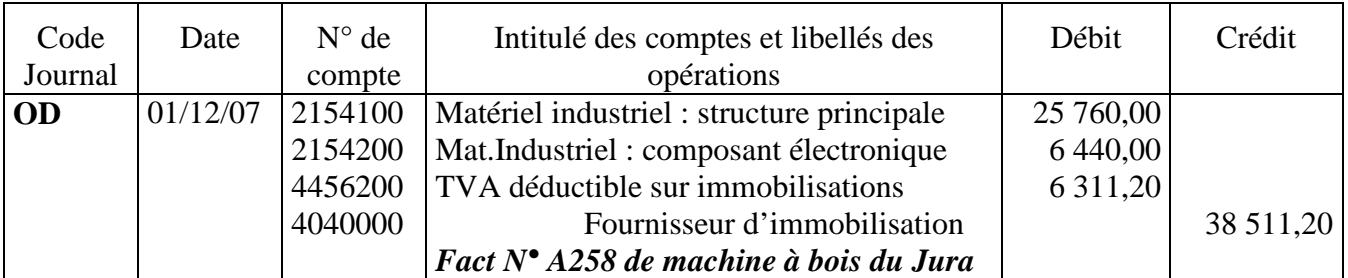

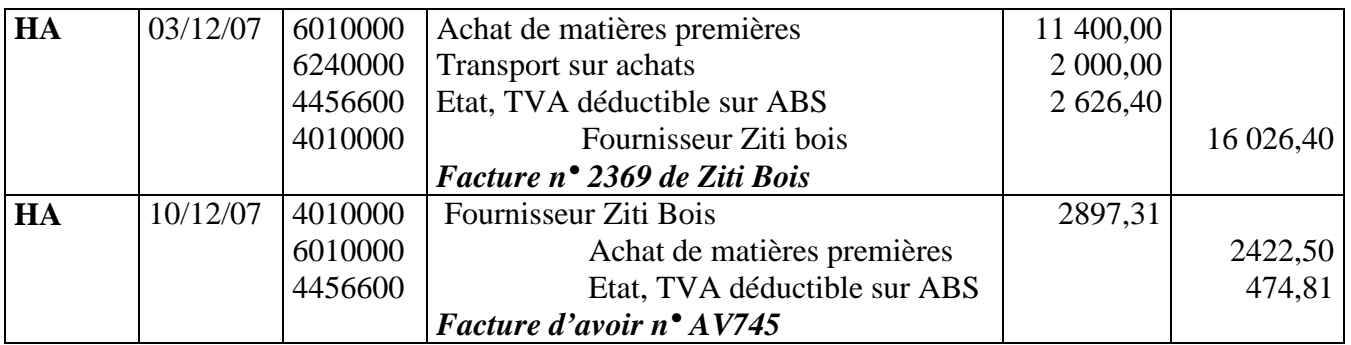

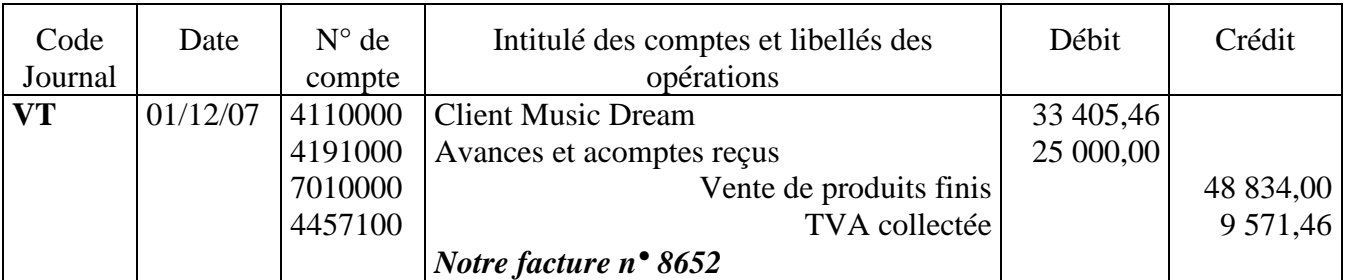

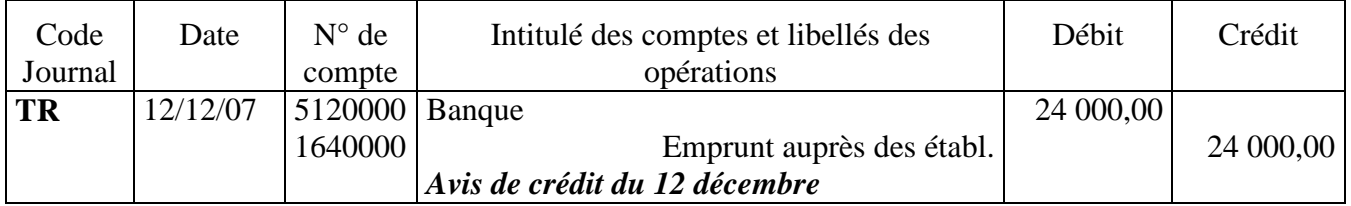

## **3. Quelle est l'unité de mesure utilisée pour l'amortissement de la machine présentée annexe 3 ?**

L'unité retenue est l'unité d'œuvre : nombre d'heures d'utilisation.

**4. Calculer les annuités d'amortissement correspondant à la première et la dernière année d'utilisation pour la structure principale et pour le composant électronique de la machine outil numérique.** 

#### Structure principale :

**(1)**Première annuité : (24000/24000) \* 400 = **400** Dernière annuité : (24000 / 24000) \* 1 800 = **1800**

Composant électronique :

**(2)**Première annuité : (6 440\*25 %)\* 1/12 = **134,17** Dernière annuité : (6 440\*25 %)\* 11/12 = **1475,83**

**5. Enregistrer la dotation aux amortissements de l'exercice 2007 au journal des opérations diverses de l'entreprise.** 

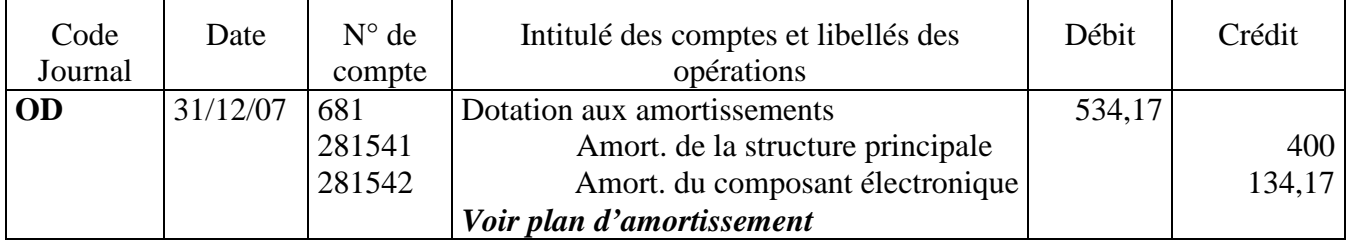

**6. A partir des informations de l'annexe 4, compléter le tableau des créances douteuses présenté en annexe A (à rendre avec la copie).** 

## **ANNEXE B : Etat des créances douteuses au 31/12/2007 (à rendre avec la copie)**

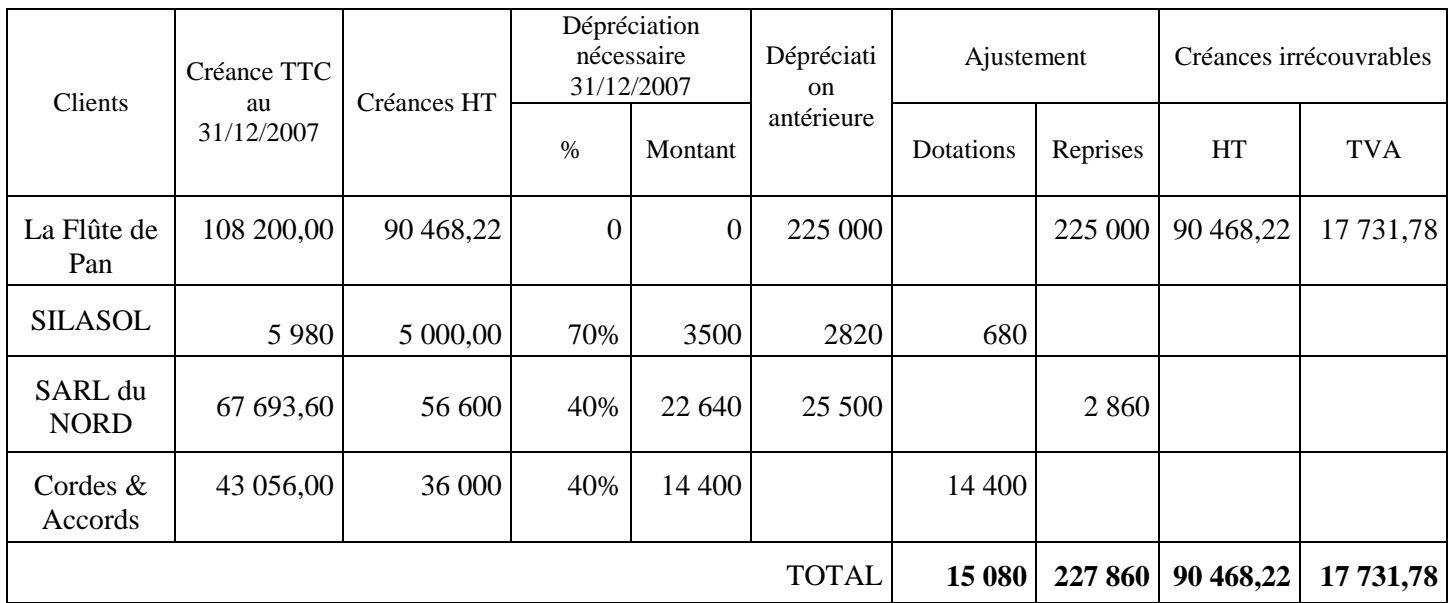

**7. Enregistrer les opérations d'inventaire de l'annexe 4 et de l'annexe A dans le journal des opérations diverses de la société.** 

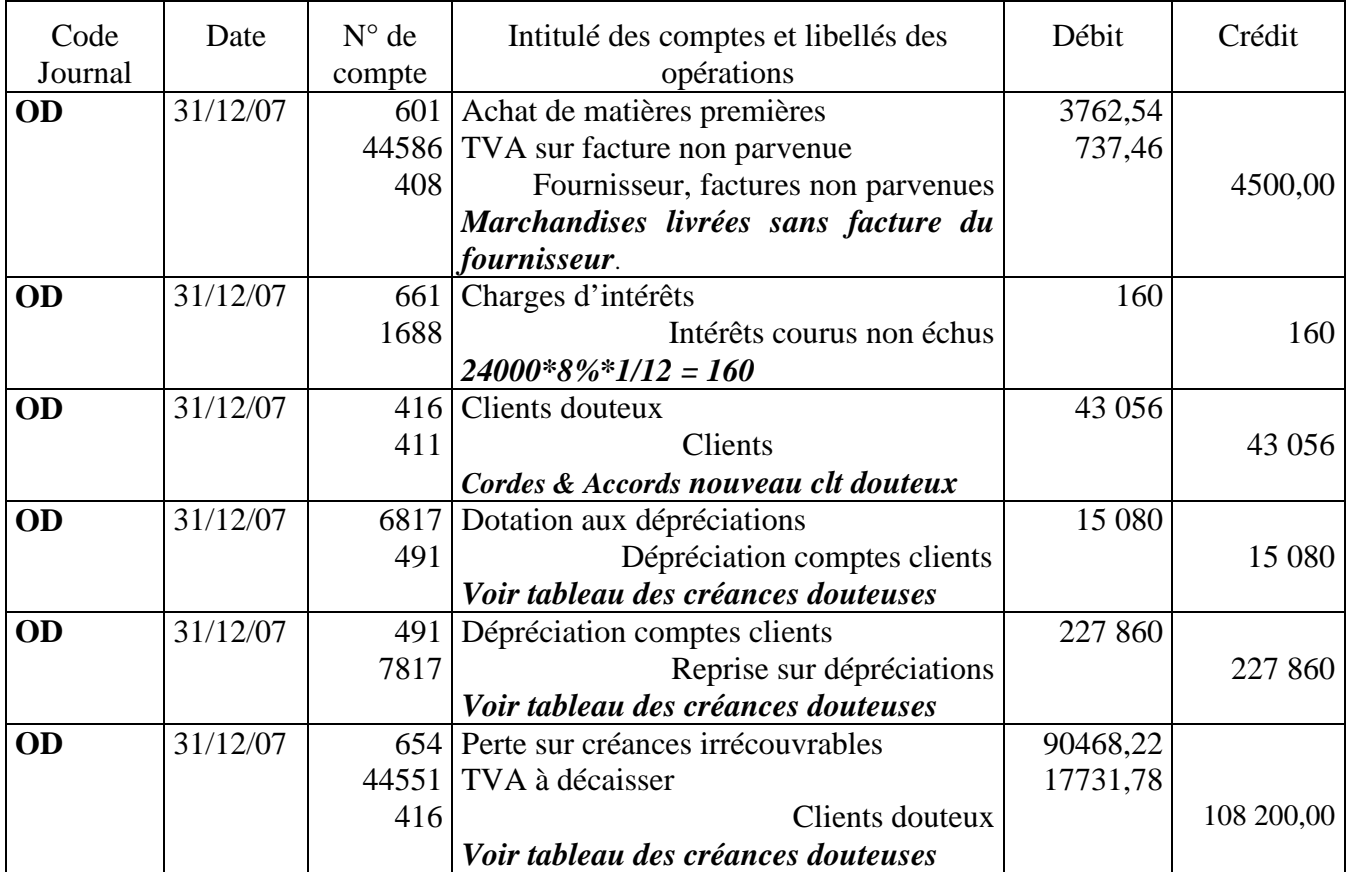

## **DOSSIER 3 : EXTENSION D'ACTIVITE ET INTERPRETATION DES ETATS FINANCIERS**

**1. Calculer, en justifiant vos calculs, le fonds de roulement net global, le besoin en fonds de roulement en distinguant la partie exploitation et hors exploitation et la trésorerie nette.** 

```
FRNG = RESSOURCES STABLES – EMPLOIS STABLES 
     = 1 125 000 - 909 000 = 216 000BFRE = ACTIF CIRCULANT D'EXPLOITATION – PASSIF CIRCULANT D'EXPL.
     = (161 100 + 942 000 + 31 500) - (330 000 + 651 100) = 1 134 600 - 981 100 =BFRE = 153 500 
BFRHE = ACTIF CIRCULANT HORS EXPL. - PASSIF CIRCULANT HORS EXPL. 
      = 150000 - (93700 + 15000) = 150000 - 108700 =BFRHE = 41 300 
BFR = BFRE + BFRHE 
     153\,500 + 41\,300BFR = 194 800 
TRESORERIE = TRESO. ACTIVE – TRESO. PASSIVE soit 27 000 - 5 800 = 21 200
```
#### **2. Commenter les résultats obtenus.**

Le FRNG est positif ce qui signifie que les ressources stables financent l'ensemble de l'actif stable. Le fonds de roulement net global est supérieur au besoin en fonds de roulement, ce qui fait apparaître une trésorerie positive de 21 200 €.

L'équilibre financier de l'entreprise est respecté.

## **3. Calculer la rentabilité économique de l'entreprise dans le cas où elle réalise l'investissement projeté.**

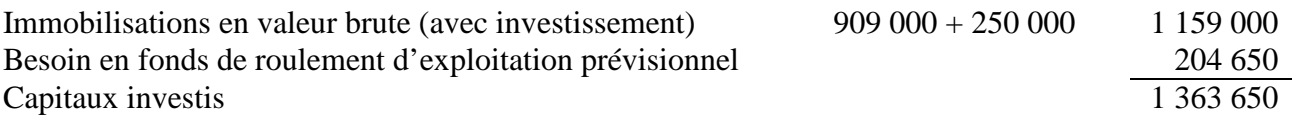

**RENTABILITE ECONOMIQUE** 181 750 1 363 650  $= 13,33\%$ 

#### **4. Conclure quant à l'opportunité de cet investissement.**

L'entreprise dégage par son activité, en 2007, un taux de rentabilité économique de 12 %, le nouvel investissement, entraînera une augmentation de cette rentabilité ; en effet le taux augmente et passe à 13,33%. L'investissement contribue donc à améliorer les performances économiques de l'entreprise, il apporte, au niveau commercial, un service essentiel à la clientèle. Il peut donc être retenu.

## **DOSSIER 4 : PREVISION ET ETUDE DE TRESORERIE**

## **1. Justifier les montants de TVA budgétés pour le mois de janvier.**

La TVA collectée de janvier = 880 000 \* 0,196 = **172 480** La TVA déductible de janvier = 320 000\* 0,196 = **62 720** La TVA à décaisser de janvier 172 480 – 62 720 = **109760** 

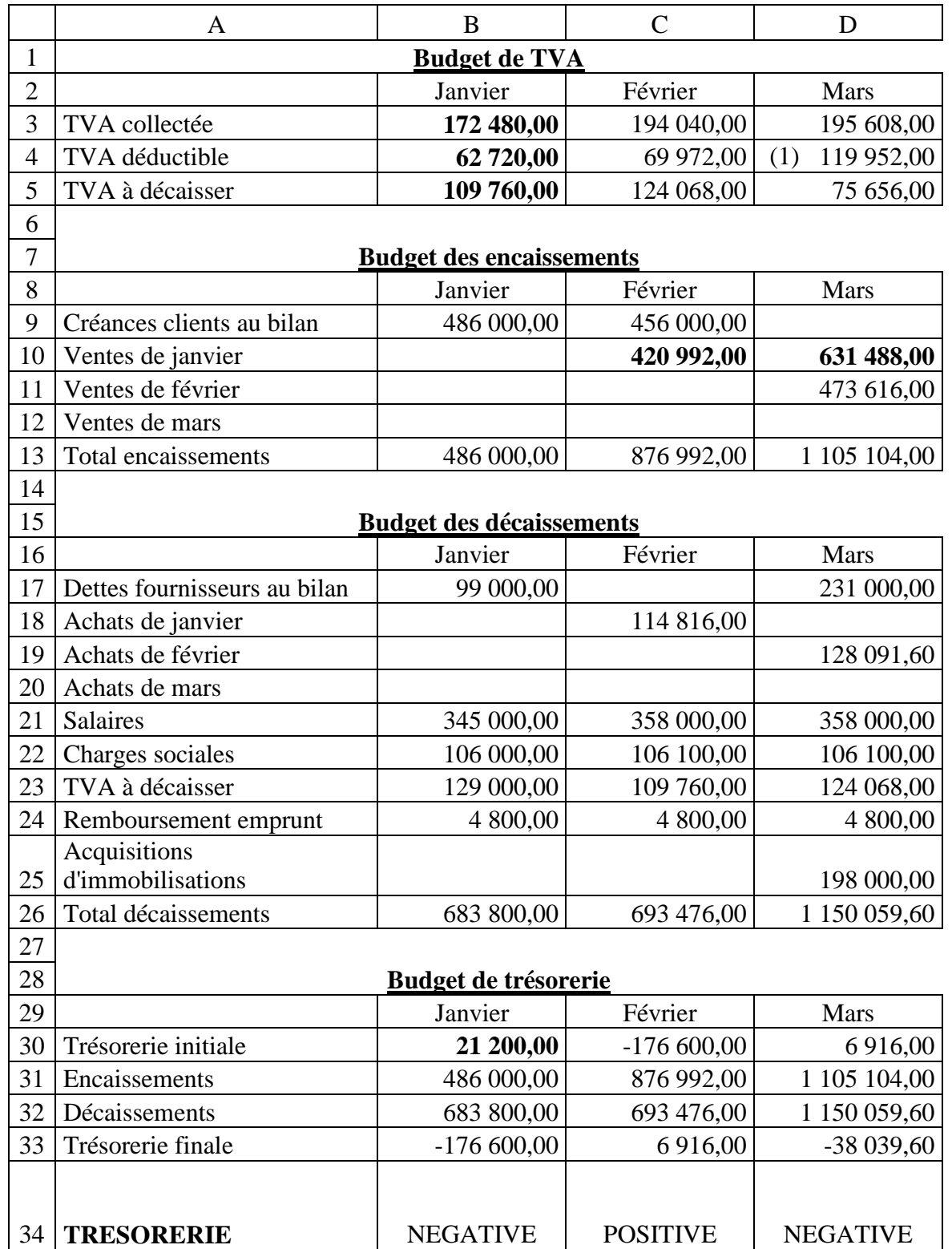

## **2. Compléter les budgets intermédiaires et le budget de trésorerie du premier trimestre 2008. annexe B (à rendre avec la copie).**

(1) 119 952 = 70 952 (TVA déductible sur achats de biens) + 49 000 (TVA sur acquisition immobilisation)

## **3. Rédiger une conclusion à présenter à M. REY sur la situation de la trésorerie prévisionnelle de l'entreprise.**

### **RAPPORT sur la situation financière de la société EFFEM en mars 2008**

En janvier l'entreprise a une trésorerie négative de – 176 600 €. En février, la trésorerie est de + 6 916.

La situation de janvier peut s'expliquer et s'améliorer de la façon suivante :

• Modalités de paiements réservés aux clients : essayer de réduire les délais de règlement clients.

• La gestion de la trésorerie dans son ensemble : un suivi plus rigoureux s'impose ; la trésorerie est négative alors que l'entreprise dispose de VMP au 31/12/2006 (150 000 € de VMP au bilan) qui peuvent facilement se transformer en liquidités.

• D'autres solutions restent possibles (ajustement des stocks…).

En mars, la situation est à nouveau préoccupante, – 38 039  $\epsilon$ ; un explication peut aisément être avancée : l'acquisition et le premier règlement de l'immobilisation. L'élaboration du budget prévisionnel de trésorerie permettra à Mr Rey de négocier :

- des modalités de règlements différentes pour cette acquisition (plus échelonnées dans le temps…).
- un nouvel emprunt.

## **4. Retrouver la formule de calcul de la cellule B34 en indiquant son éventuelle recopie. 5.**

 $B34 = SI(B33>0$ : « POSITIVE »: « NEGATIVE »)

Pour les cellules C34 et D34, il suffit de « recopier vers la droite » le contenu de B34.